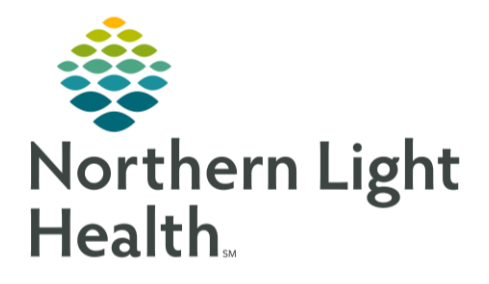

# From the Office of Clinical Informatics ECG Management Clinical/Tech Workflow Unmatched Study September 14, 2020

On September 28, 2020, ECG Management will Go-Live to increase the efficiency in which ECG tracings are imported into Cerner. The preferred workflow is to start with an order however there are times when the patient is not registered, and an ECG must be obtained emergently. This flyer outlines the steps for Clinical/Tech staff to match an ECG tracing to an ECG or Stress Test order enabling the study to be electronically available for the Cardiologist to read in ECG Management.

## Unmatched Study

ECG orders should be entered before the exam is acquired for it to be electronically reviewed by a Provider. ECGs should only be printed on an as-needed basis, such as when a patient has **Not** been registered in Cerner and needs an immediate ECG printout. If an ECG is acquired prior to order entry the study imports into ECG Management in an **Unmatched** state. The study must be matched to the order for it to be electronically available in the patient chart for the ordering provider to review and for the Cardiologist to perform their final interpretation.

#### Unmatched Study

If an ECG study is acquired without an order the staff member who obtained the ECG is responsible for entering the appropriate order in the patient chart and matching the order to the ECG tracing in ECG Management.

**STEP 1:** From the patient chart enter the appropriate ECG or stress test order.

Cardiovascular

My Groups All

Last Name

testing

**TESTING** 

**TESTING** 

**TESTING** 

- **STEP 2:** Click the Cardiovascular button in the toolbar.
- **STEP 3:** Locate the appropriate patient within the Procedures worklist using the **column filter**.

- My Filters Default

Type

CV ECG

CV ECG

CV ECG

Procedures (4, Column Filters On) Filtered (4/373)

**First Name** 

CIECG97

CIECG97

CIECG97

CIECG97

- $\blacksquare$  Right click patient row
- Hover over **Action**
- Hover over **Match Study**
- Click **Match Study**
- **No Results Found** window will pop up, click **OK**.

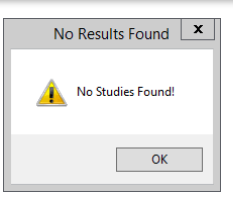

Cardiovascular

Action

- My Orgs All My Orgs

**x** 

Study State

**Jot Matched** 

Cancel/DC...

Comments...

Order Information... View Study. Match Study.

Priority Accession

0000CV20200000815

0000CV20200000842

0000CV20200000844

Match Study.

Status

order

Ordered

Open Patient Chart

### From the Office of Clinical Informatics Clinical/Tech Unmatched Study Workflow September 14, 2020 Page 2 of 3

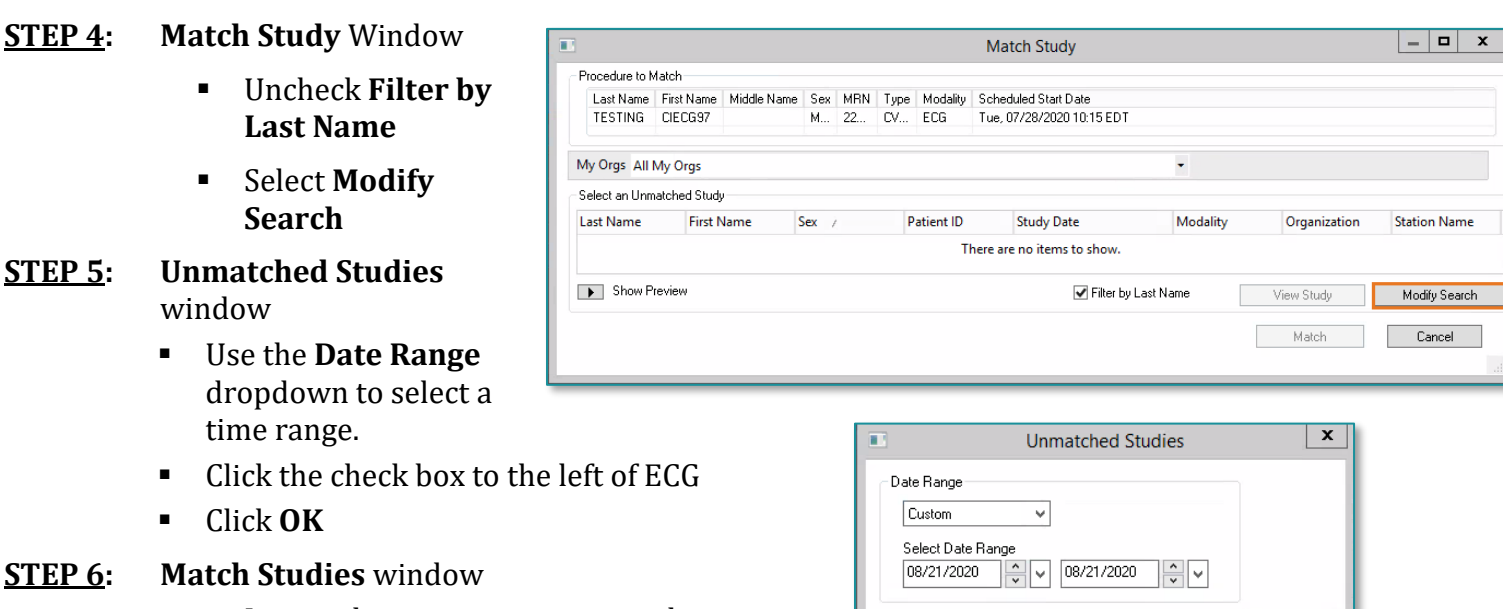

 $\overline{\Box}$ Echo **MECG**<br>□Cath — Nuclear<br>— Nuclear<br>— Other Details...

Cancel

 $\Box$  ok

- Locate the appropriate patient by comparing the top **Procedure to Match Study** pane.
- highlight
- Click **Match**

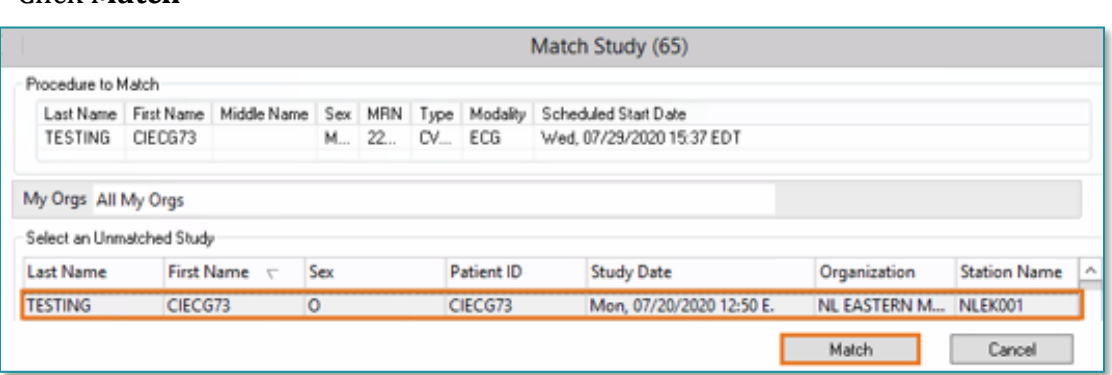

- **STEP 7:** Study State updates to Matched Viewable.
	- The study is now available to the Cardiologist to complete their final interpretation.

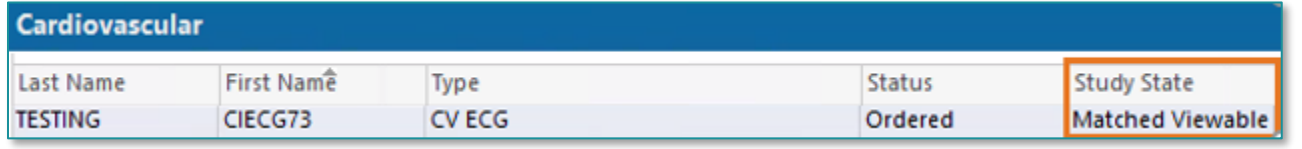

NOTE: ECGs tracings cannot be matched to orders on the ECG carts. Matching can only occur within ECG Management.

- - **STEP 5: Unmatched Studies**

**STEP 6: Match Studies** window

- pane to the bottom **Select an Unmatched**
- Click the appropriate patient row to
- 

From the Office of Clinical Informatics Clinical/Tech Unmatched Study Workflow September 14, 2020 Page 3 of 3

#### Unmatched Study without Order

At the end of every shift each department should check the **Unmatched Study List** and the ECG carts to ensure all tests have orders and were transferred into Cerner. ECG tracings that populate the Unmatched Studies list may not have ECG or Stress orders and will need to have the appropriate order entered before the tracing can be imported to Cerner.

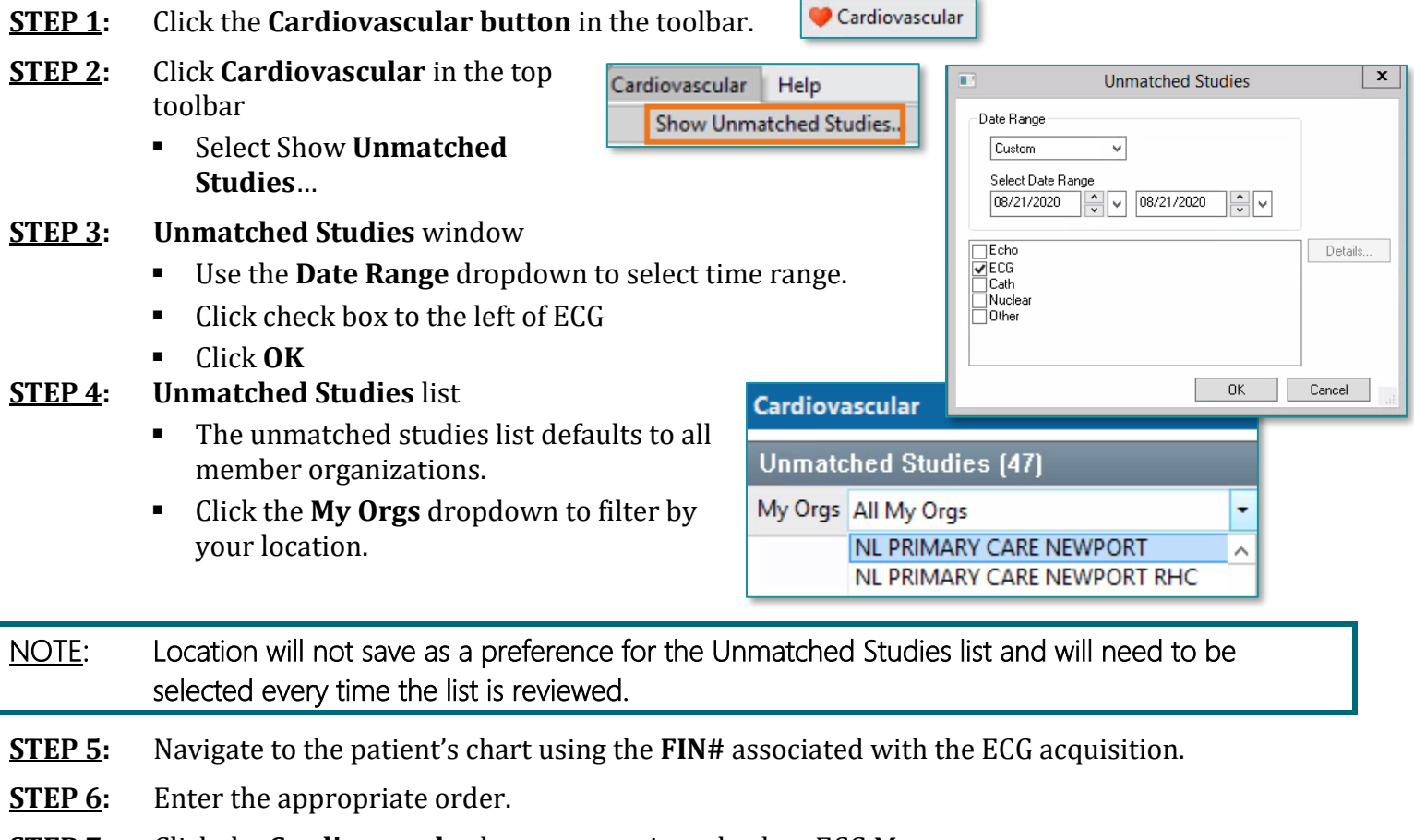

- **STEP 7:** Click the **Cardiovascular** button to navigate back to ECG Management.
- **STEP 8:** The study updates on the Procedures worklist to an **Ordered**, **Unmatched** state.
- **STEP 9:** Follow the **Unmatched Study** steps above for matching orders to ECG tracings.

NOTE: Click [here](https://wiki.cerner.com/display/LLStandardLibrary/Matching+an+ECG+to+an+Order) to watch a Cerner developed education simulation on Matching an ECG to an Order.

For questions regarding process and/or policies, please contact your unit's Clinical Educator or Clinical Informaticist. For any other questions please contact the Customer Support Center at: 207-973-7728 or 1-888-827-7728.